Міністерство освіти і науки України Національний технічний університет «Дніпровська політехніка»

Інститут електроенергетики (інститут) Факультет інформаційних технологій (факультет) Кафедра інформаційних технологій та комп'ютерної інженерії (повна назва)

## **ГРАФІЧНА ЧАСТИНА**

**кваліфікаційної роботи ступеня** \_ **бакалавра**

(бакалавра, спеціаліста, магістра)

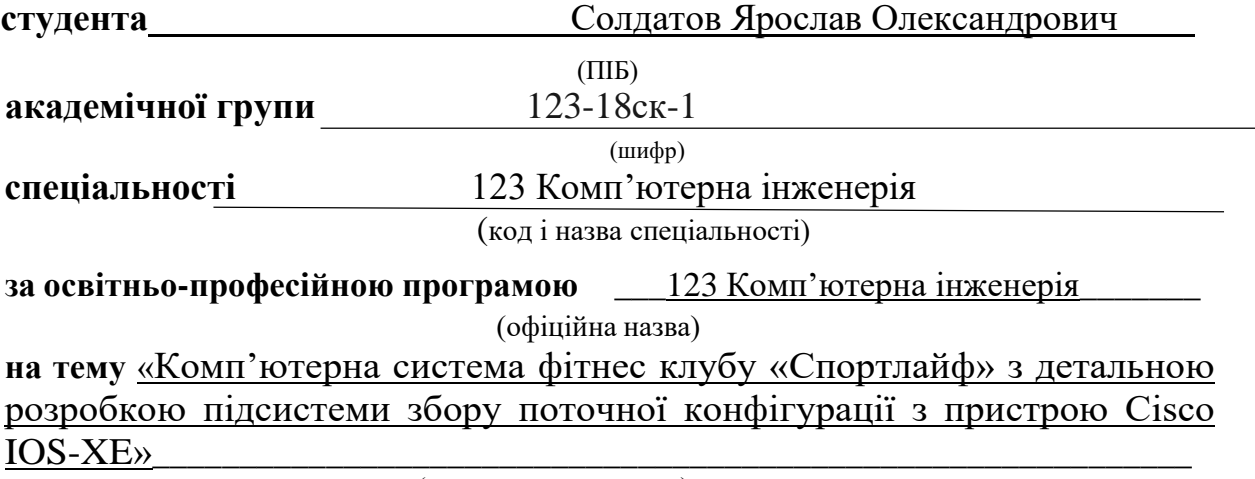

(назва за наказом ректора)

Виконавець, студ.\_\_\_\_\_\_\_\_\_\_\_\_\_\_\_\_ Солдатов Я.О.

(підпис студента) (прізвище, ініціали)

Керівник, ас.\_\_\_\_\_\_\_\_\_\_\_\_\_\_\_\_ ас. Панфенва Я.В. (прізвище, ініціали)

> **Дніпро 2021**

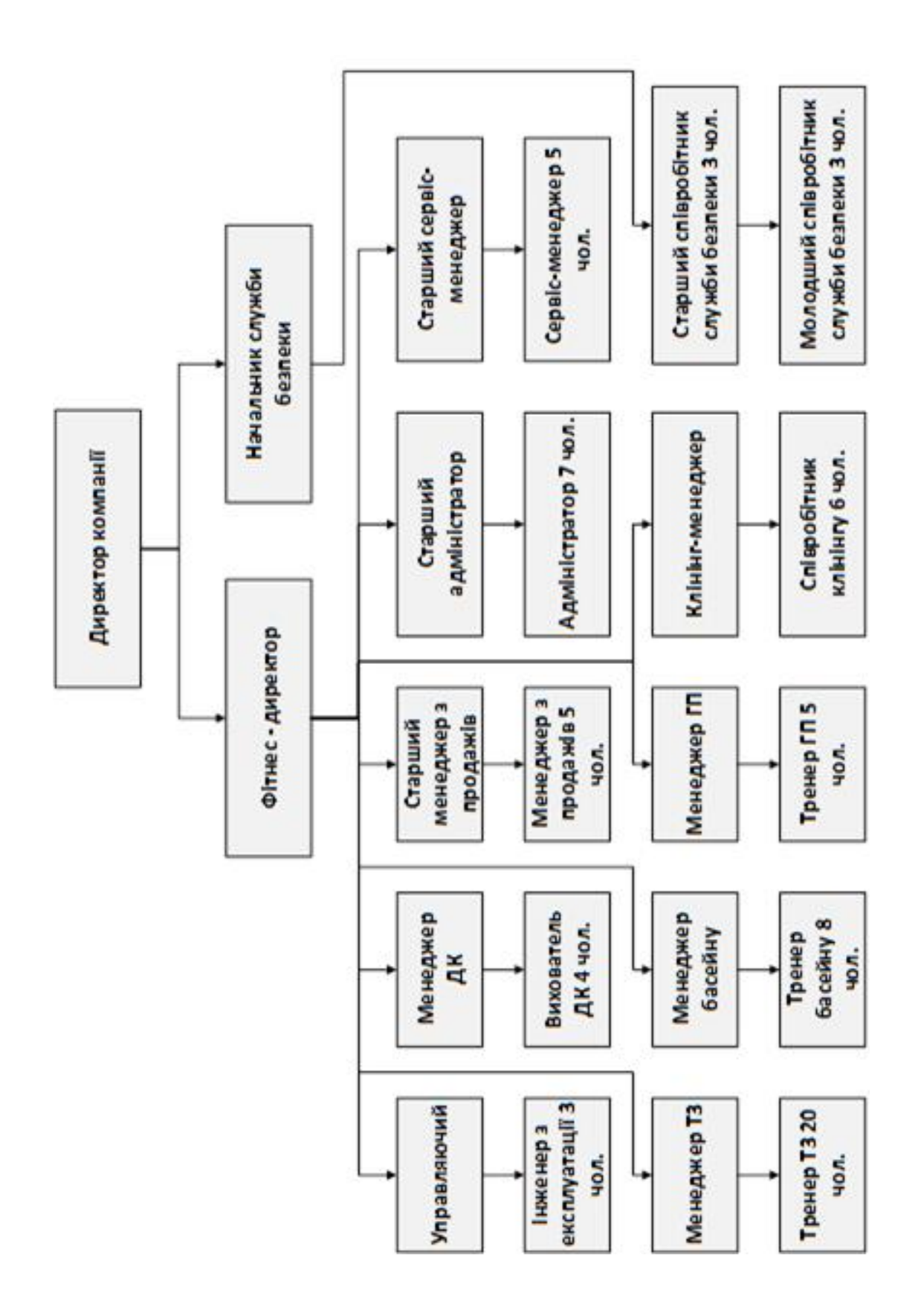

Рисунок 1 − Схема організаційної структури фітнес клубу «Спортлайф»

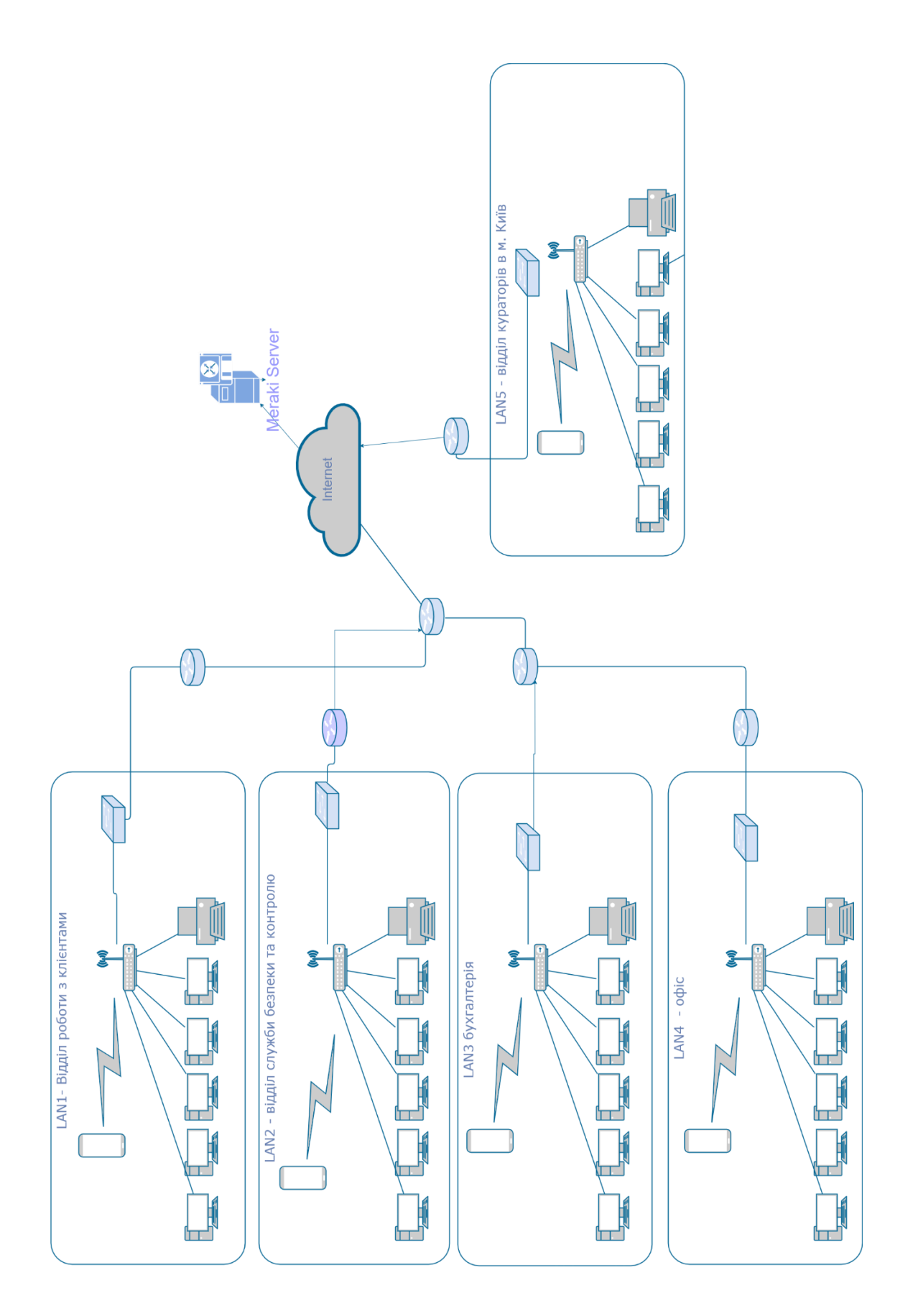

Рисунок 2 − Структурна схема комплексу технічних засобів системи

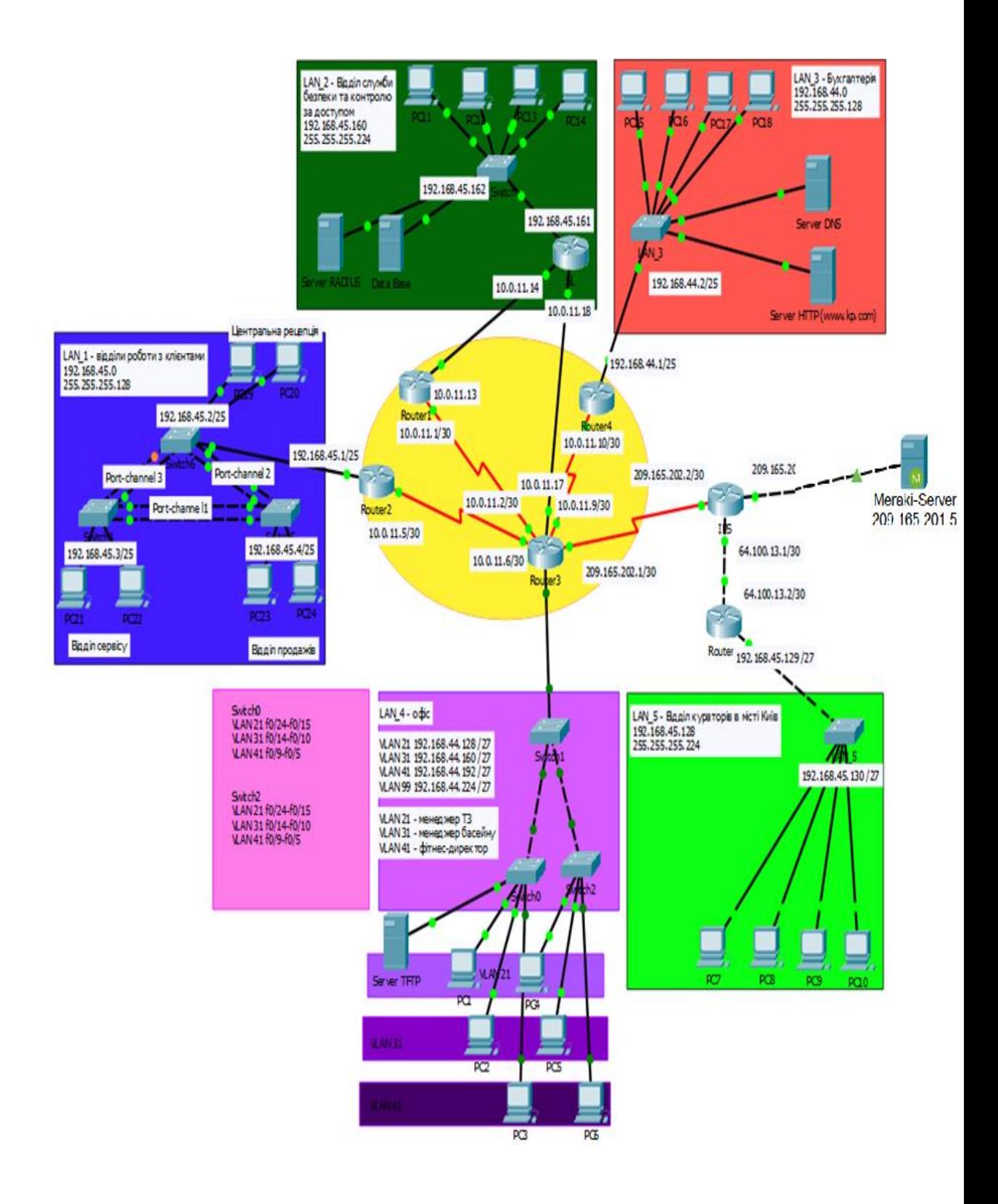

Рисунок 3 − Побудована модель комп'ютерної мережі фітнес клубу «Спортлайф»

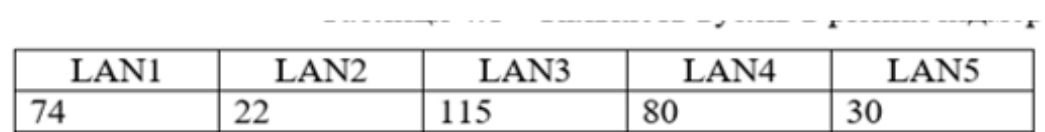

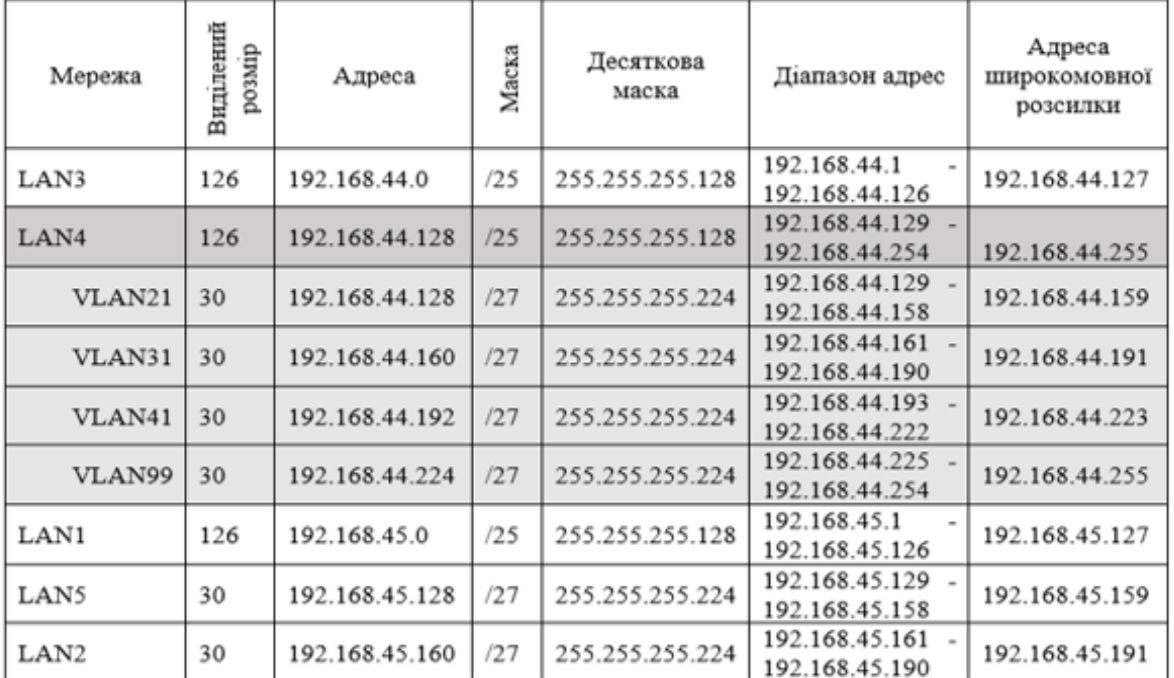

| WAN1 | 10.0.11.0     | /30   | 255.255.255.252     | $\vert$ 10.0.11.1 - 10.0.11.2  | 10.0.11.3     |
|------|---------------|-------|---------------------|--------------------------------|---------------|
| WAN2 | 10.0.11.4     | 30    | 255.255.255.252     | $10.0.11.5 - 10.0.11.6$        | 10.0.11.7     |
| WAN3 | 10.0.11.8     | 30    | 255.255.255.252     | 10.0.11.9 - 10.0.11.10         | 10.0.11.11    |
| WAN4 | 10.0.11.12    | 30    | 255.255.255.252     | 10.0.11.13-10.0.11.14          | 10.0.11.15    |
| WAN5 | 10.0.11.16    | 30    | 255.255.255.252     | 10.0.11.17-10.0.11.18          | 10.0.11.19    |
| WAN6 | 209.165.202.0 | /30 l | 255.255.255.252     | 209.165.202.1<br>209.165.202.2 | 209.165.202.3 |
| WAN7 | 64.100.13.0   |       | /30 255.255.255.252 | 64.100.13.1 - 64.100.13.2      | 64.100.13.3   |

Рисунок 4 **−** Розрахунок схеми адресації корпоративної мережі

| Packet Tracer PC Command Line 1.0<br>C:\>tracert 192.168.44.126 |                                                    |                 |                       |                                                            |
|-----------------------------------------------------------------|----------------------------------------------------|-----------------|-----------------------|------------------------------------------------------------|
|                                                                 |                                                    |                 |                       | Tracing route to 192.168.44.126 over a maximum of 30 hops: |
| 1                                                               | 16 m.s. 0 m.s.                                     |                 |                       | 0 m s 192.168.45.1                                         |
| 2                                                               | $0 \text{ ms}$                                     |                 | 0 m s 0 m s 10.0.11.6 |                                                            |
| з                                                               |                                                    |                 |                       | 11 ms  11 ms  11 ms  10.0.11.10                            |
| 4                                                               | <b>Service Contract Contract Contract Contract</b> | $12 \text{ ms}$ |                       | 10 ms 192.168.44.126                                       |
|                                                                 |                                                    |                 |                       |                                                            |
|                                                                 | Trace complete.                                    |                 |                       |                                                            |

Рисунок 5 − Перевірка налаштувань маршрутизації

Gateway of last resort is 209.165.202.2 to network 0.0.0.0 10.0.0.0/8 is variably subnetted. 9 subnets. 2 masks  $\mathbf c$ 10.0.11.0/30 is directly connected, Serial0/0/0  $\mathbf{r}$ 10.0.11.2/32 is directly connected, Serial0/0/0  $\mathbf{c}$ 10.0.11.4/30 is directly connected, Serial0/0/1  $10.0.11.6/32$  is directly connected, Serial0/0/1<br>10.0.11.8/30 is directly connected, Serial0/1/0 L  $\mathbf c$ 10.0.11.9/32 is directly connected, Serial0/1/0 L  $\mathbf{D}$ 10.0.11.12/30 [90/3072] via 10.0.11.18, 04:37:31, GigabitEthernet0/0 c 10.0.11.16/30 is directly connected, GigabitEthernet0/0 L 10.0.11.17/32 is directly connected, GigabitEthernet0/0 192.168.44.0/24 is variably subnetted, 10 subnets, 3 masks  $\mathbf D$ 192.168.44.0/25 [90/2170112] via 10.0.11.10, 04:37:24, Serial0/1/0 192.168.44.128/25 is a summary, 04:37:32, Null0 D c 192.168.44.128/27 is directly connected, GigabitEthernet0/1.21 192.168.44.129/32 is directly connected, GigabitEthernet0/1.21 L  $\mathbf c$ 192.168.44.160/27 is directly connected, GigabitEthernet0/1.31 L 192.168.44.161/32 is directly connected, GigabitEthernet0/1.31 c 192.168.44.192/27 is directly connected, GigabitEthernet0/1.41 L 192.168.44.193/32 is directly connected, GigabitEthernet0/1.41 192.168.44.224/27 is directly connected, GigabitEthernet0/1.99  $\mathbf c$ L 192.168.44.225/32 is directly connected, GigabitEthernet0/1.99 192.168.45.0/24 is variably subnetted, 2 subnets, 2 masks 192.168.45.0/25 [90/2170112] via 10.0.11.5, 04:37:25, Serial0/0/1 D D 192.168.45.160/27 [90/3072] via 10.0.11.18, 04:37:31, GigabitEthernet0/0 209.165.202.0/24 is variably subnetted, 2 subnets, 2 masks c 209.165.202.0/30 is directly connected, Serial0/1/1 209.165.202.1/32 is directly connected, Serial0/1/1 T. g e 0.0.0.0/0 [1/0] via 209.165.202.2

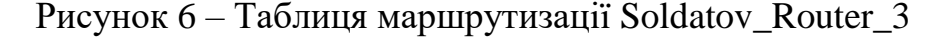

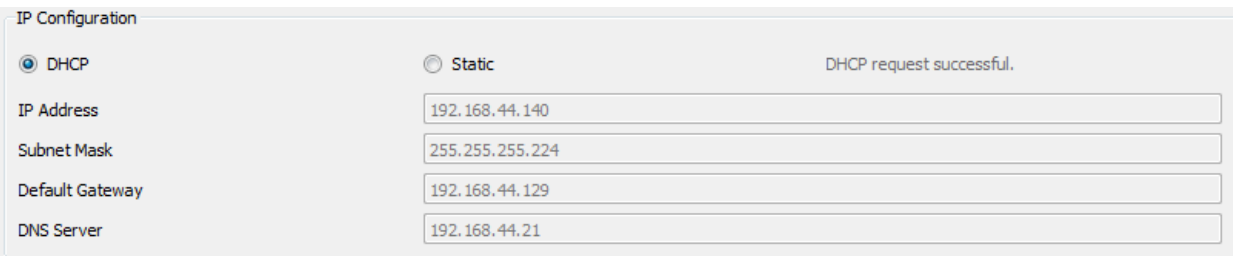

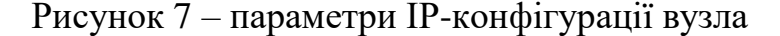

Chernysh Switch0 LAN 4#show vlan brief

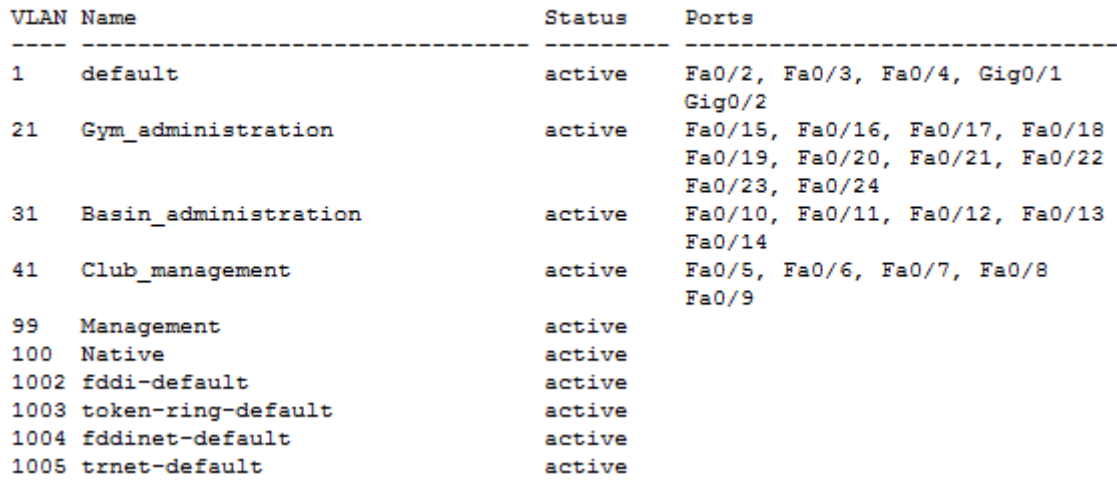

Рисунок 8 – налаштування VLAN на Soldatov\_Switch0\_LAN4

| Protocol    | Inside<br>Global | <b>Inside</b><br>Local                                                               | Outside<br>Local | Outside<br>Global |
|-------------|------------------|--------------------------------------------------------------------------------------|------------------|-------------------|
| <b>ICMD</b> |                  | 209, 165, 202, 7:1 192, 168, 44, 125: 1 192, 168, 45, 158: 1 192, 168, 45, 158: 1    |                  |                   |
| icmp        |                  | 209, 165, 202, 7: 2 192, 168, 44, 125: 2 192, 168, 45, 158: 2 192, 168, 45, 158: 2   |                  |                   |
| <b>icmp</b> |                  | 209, 165, 202, 7:3 192, 168, 44, 125:3 192, 168, 45, 158:3 192, 168, 45, 158:3       |                  |                   |
| icmp        |                  | 209, 165, 202, 7:4, 192, 168, 44, 125: 4, 192, 168, 45, 158: 4, 192, 168, 45, 158: 4 |                  |                   |
| icmp        |                  | 209, 165, 202, 8: 1 192, 168, 44, 126: 1 192, 168, 45, 155: 1 192, 168, 45, 155: 1   |                  |                   |
| <b>icmp</b> |                  | 209, 165, 202, 8: 2 192, 168, 44, 126: 2 192, 168, 45, 155: 2 192, 168, 45, 155: 2   |                  |                   |

Рисунок 9 – таблиця NAT-перетворень на прикордонному маршрутизаторі Soldatov\_Router\_3

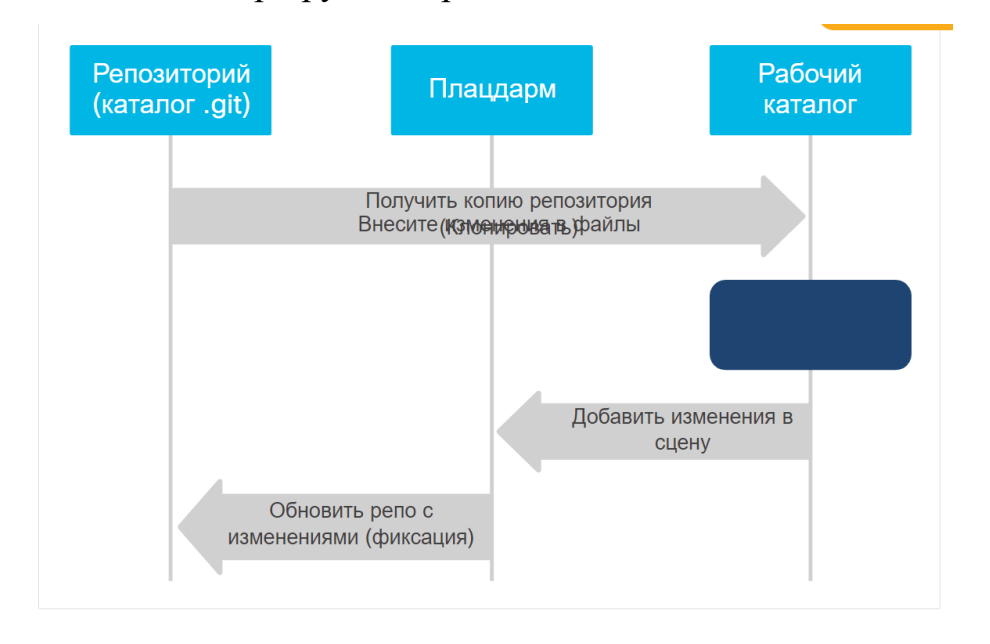

Рисунок 10 − Стану файли в Git

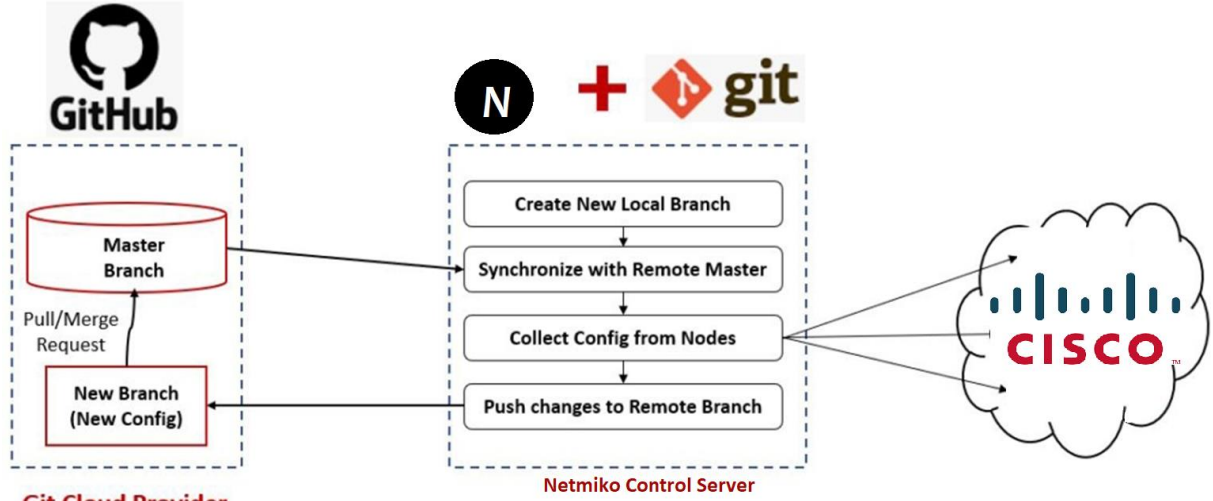

**Git Cloud Provider** 

Рисунок 11 − Діаграма робочого процесу збереження конфігурації в репозиторії GitHub

 $\pm$  Showing 1 changed file with 4 additions and 2 deletions.

|                |                | $\vee$ 6 <b>BEBB</b> 10.10.20.48 config.txt $\Box$                         |
|----------------|----------------|----------------------------------------------------------------------------|
|                | $\cdots$       | $@@-1,8+1,9@$                                                              |
|                | 1              | $+$                                                                        |
| 1              | $^{2}$         | Building configuration                                                     |
| $\overline{2}$ | 3              |                                                                            |
| 3              |                | - Current configuration : 6814 bytes                                       |
|                | 4              | + Current configuration : 6866 bytes                                       |
| $\Delta$       | 5              | Ţ                                                                          |
| 5              |                | - ! Last configuration change at 16:40:22 UTC Tue Feb 16 2021 by cisco     |
|                | 6 <sup>1</sup> | + ! Last configuration change at 18:47:55 UTC Tue Feb 16 2021 by developer |
| 6              | 7.             | Ţ                                                                          |
| 7              | 8              | version 16.11                                                              |
| 8              | 9              | service timestamps debug datetime msec                                     |
|                | <br>$\pm$      | @@ -207,6 +208,7 @@ ip http server                                         |
| 207            | 208            | ip http authentication local                                               |
| 208            | 209            | ip http secure-server                                                      |
| 209            | 210            | ip route 0.0.0.0 0.0.0.0 GigabitEthernet1 10.10.20.254                     |
|                | 211            | + ip route 1.1.1.0 255.255.255.0 GigabitEthernet1                          |
| 210            | 212            | Ţ                                                                          |
| 211            | 213            | ip ssh rsa keypair-name ssh-key                                            |
| 212            | 214            | ip ssh version 2                                                           |

Рисунок 12 – Збережений файл в репозиторії GitHub